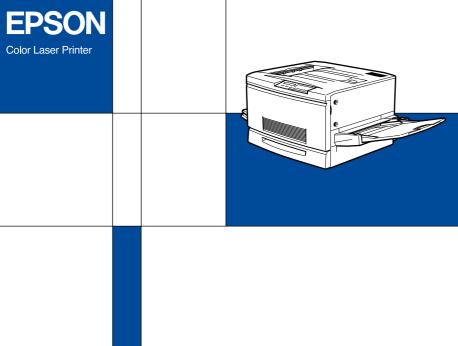

# EPSON ColorPage EPL-C8200 Online Guide

## Introduction

This CD-ROM includes the following online guides.

#### ■ Administrator's Guide

See this guide for information needed by network administrators. It includes network settings and installation of printer software. View it directly from the CD.

#### Reference Guide

To learn more about your printer, see this guide. It contains detailed instructions on how to use the printer, and information on installing and using optional products. You can view this guide directly from the CD, or install it in your computer and view it from your hard disk.

#### Note:

A Web browser must be installed in your computer to read these guides.

# System Requirements

#### For Windows

System: Windows 95, 98, Windows NT 4.0,

Windows 3.1, or NT 3.51

CPU: i486/25 MHz (for Windows 95 / NT 4.0)

i486/66 MHz (for Windows 98)

 $i486/25\,MHz$  (for Windows 3.1 / NT 3.51)

(Pentium or higher recommended)

Memory: 16 MB (32 MB or more recommended)

Hard disk space: 4 MB to install the Reference

CD-ROM drive: Double-speed (quad-speed or faster

recommended)

Display: 640 x 480 pixel or 800 x 600 pixel resolution,

with High Color (16 bit) or True Color

(32 bit) setting

Browser: Web browser (Microsoft Internet Explorer

4.0 or later recommended)

### For Macintosh

System: System 7.5.1 (System 7.6 or later

recommended)

Memory: 16 MB (32 MB or more recommended)

Hard disk space: 4 MB to install the Reference

CD-ROM drive: Double-speed (quad-speed or faster

recommended)

Display: Color monitor with 640 x 480 pixel

resolution or greater (thousands of colors

recommended)

Browser: Web browser (Microsoft Internet Explorer

4.0 or later recommended)

# Installing Microsoft® Internet Explorer

A Web browser is required to use the online guide. You need Microsoft Internet Explorer version 4.01, or later, or Netscape® Navigator version 4.05, or later, already installed. If you do not have a Web browser, install Microsoft Internet Explorer 5.0 for Windows users, or Internet Explorer 4.5 for Macintosh users. These applications are on the CD-ROM with the printer driver and other printer software, not on the online guide CD-ROM.

#### For Windows

#### Note for Windows NT 4.0 users:

Before installing Microsoft Internet Explorer 5.0, you need to install Windows NT Service Pack 3. For installation instructions, see the README file located on the printer driver CD-ROM at Msie\W9x\_nt40\NT4sp3\Readme.txt. See also License.txt in the same directory.

## Installing

- Insert the printer driver CD-ROM in your CD-ROM drive.
   If a dialog box appears for the printer driver, click Quit.
- Double-click the My Computer icon, then right-click the CD-ROM icon and select Open. For Windows 3.1/NT 3.51, click the CD-ROM drive in File Manager.
- 3. Double-click the **Msie** folder.
- 4. For Windows 98/95, NT 4.0: Double-click **W9x\_nt40** then **le50**. For Windows 3.1/NT 3.51: double-click **Winnt351**.
- 5. Double-click **le5setup.exe** (for Windows 98/95 or NT 4.0) or **Setup.exe** (for Windows 3.1/NT 3.51) and follow the on-screen instructions.

## For Macintosh

- 1. Insert the printer driver CD-ROM in your CD-ROM drive.
- 2. Double-click the **Internet Explorer** folder.
- Find the Internet Explorer 4.5 icon and follow the instructions on the screen.

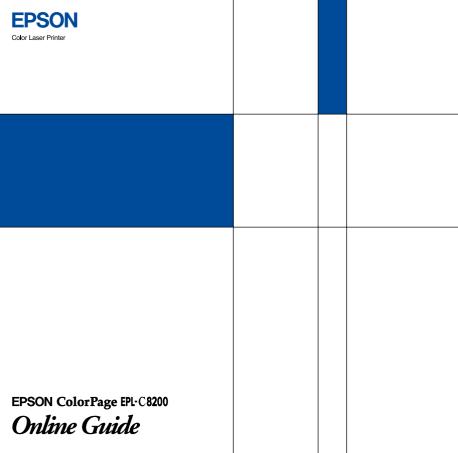